# **BULLETIN D'ENREGISTREMENT RECORD OF ARRIVAL**

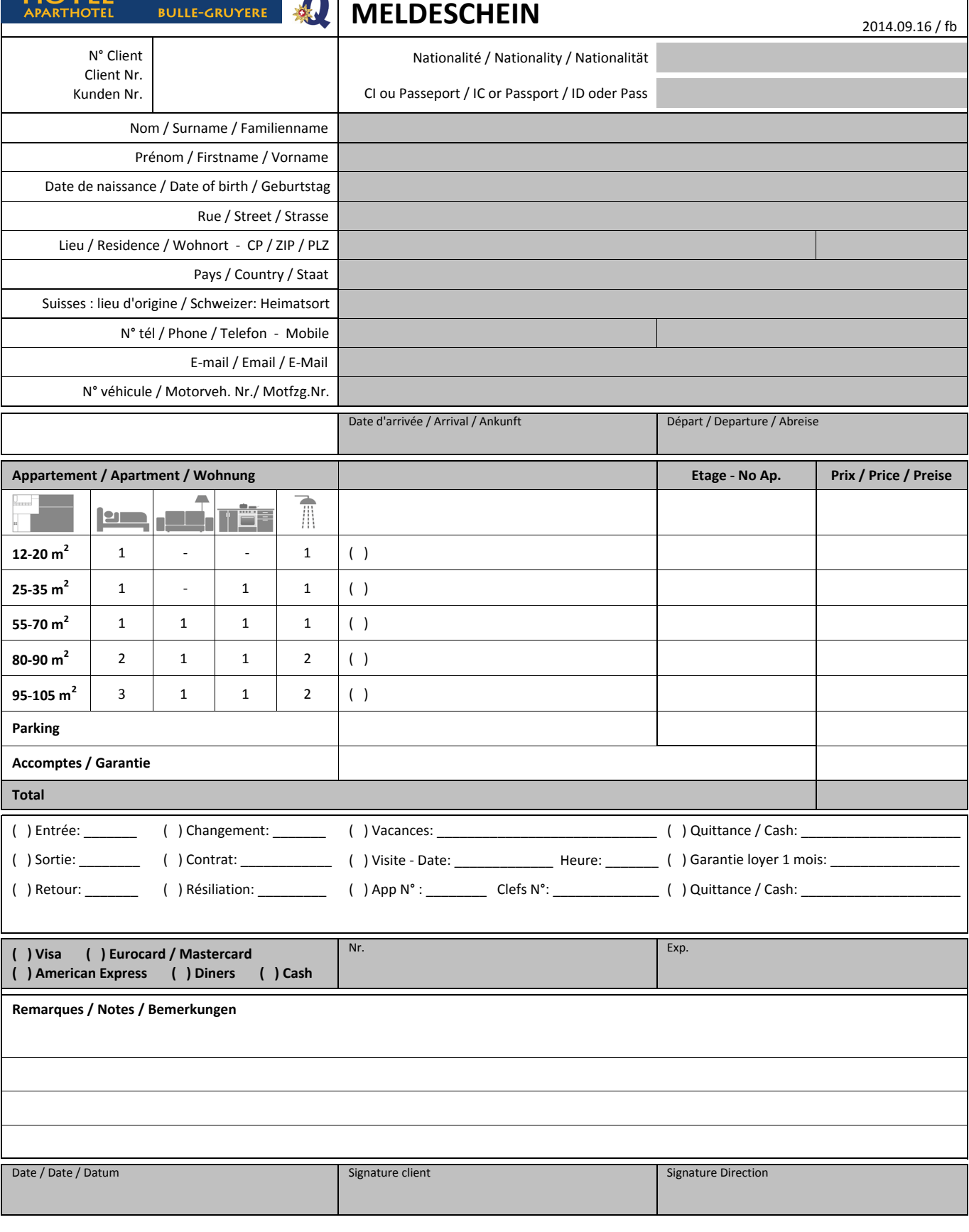

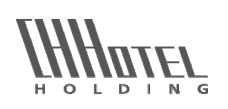

HINE ADON  $\overline{\phantom{a}}$ 

> HINE ADON – RUE DE LA LECHERETTA 10 – CH-1630 BULLE / GRUYÈRE +41 26 927 57 77 – BULLE.GRUYERE@HINEADON.COM – WWW.HINEADON.COM – TVA N° 695'814

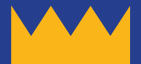

## **How to correctly fill in the online registration form**

In order to fill in the online , registration' form you need Adobe Reader ®. **(free download at** *adobe.com/reader***) Open the form with Adobe Reader and fill the blue highlighted fields. Send the completed PDF document to** *bulle.gruyere@hineadon.com*

#### **For iPad/iPhone or Samsung users**

(Adobe Reader mobile ® from version 15.2)

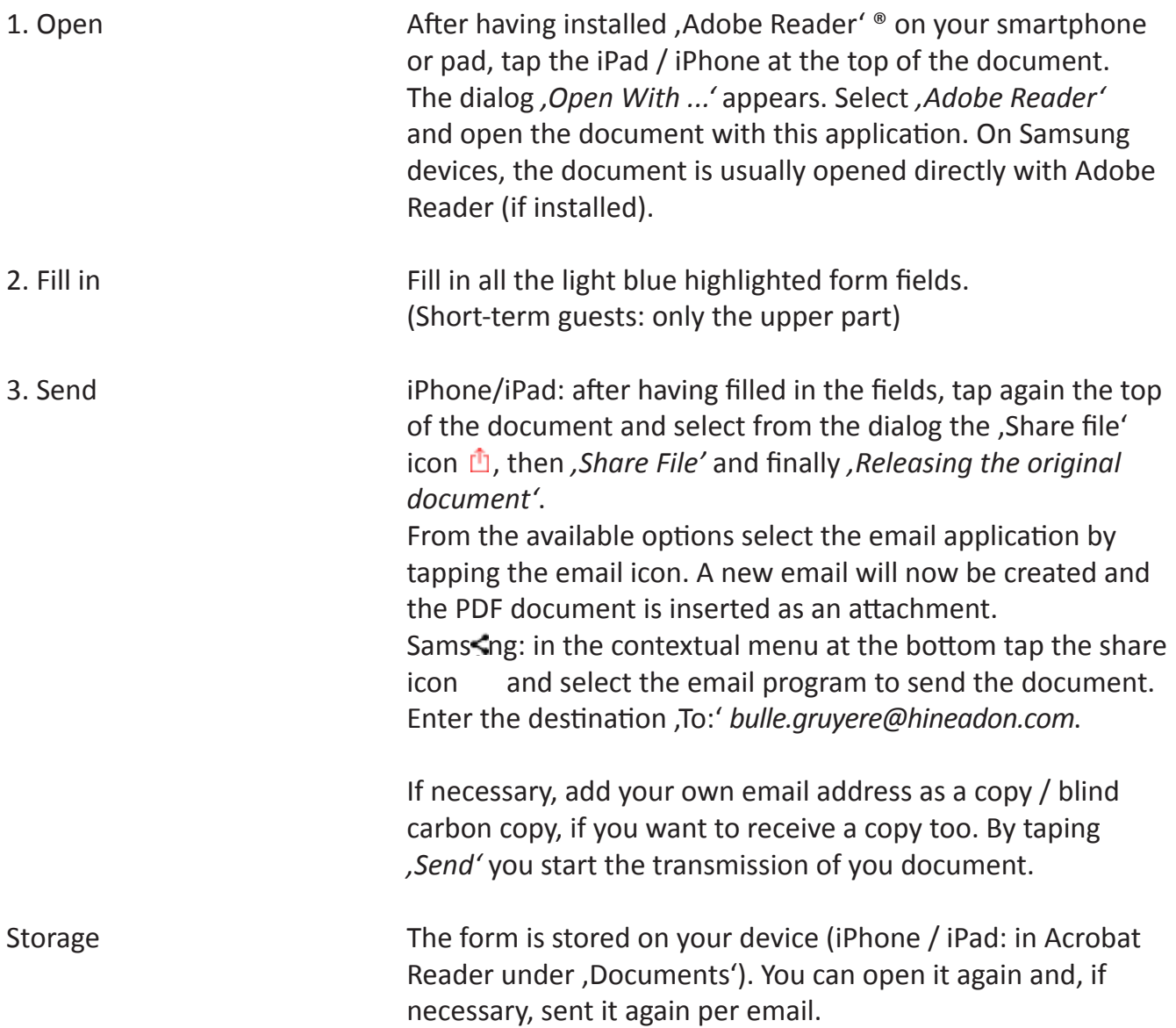

E

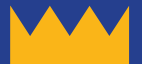

Pour remplir le formulaire en ligne , enregistrer' il faut l'ouvrir avec Adobe Reader ®. **(téléchargement gratuit sur** *adobe.com/reader***) Ouvrez ce formulaire avec Adobe Reader et remplissez tous les champs (en bleu clair). Envoyez le document PDF bien rempli avec vos données à** *bulle.gruyere@hineadon.com*

#### **Pour les utilisateurs iPad/iPhone ou Samsung**

(Adobe Reader mobile ® à partir de version 15.2)

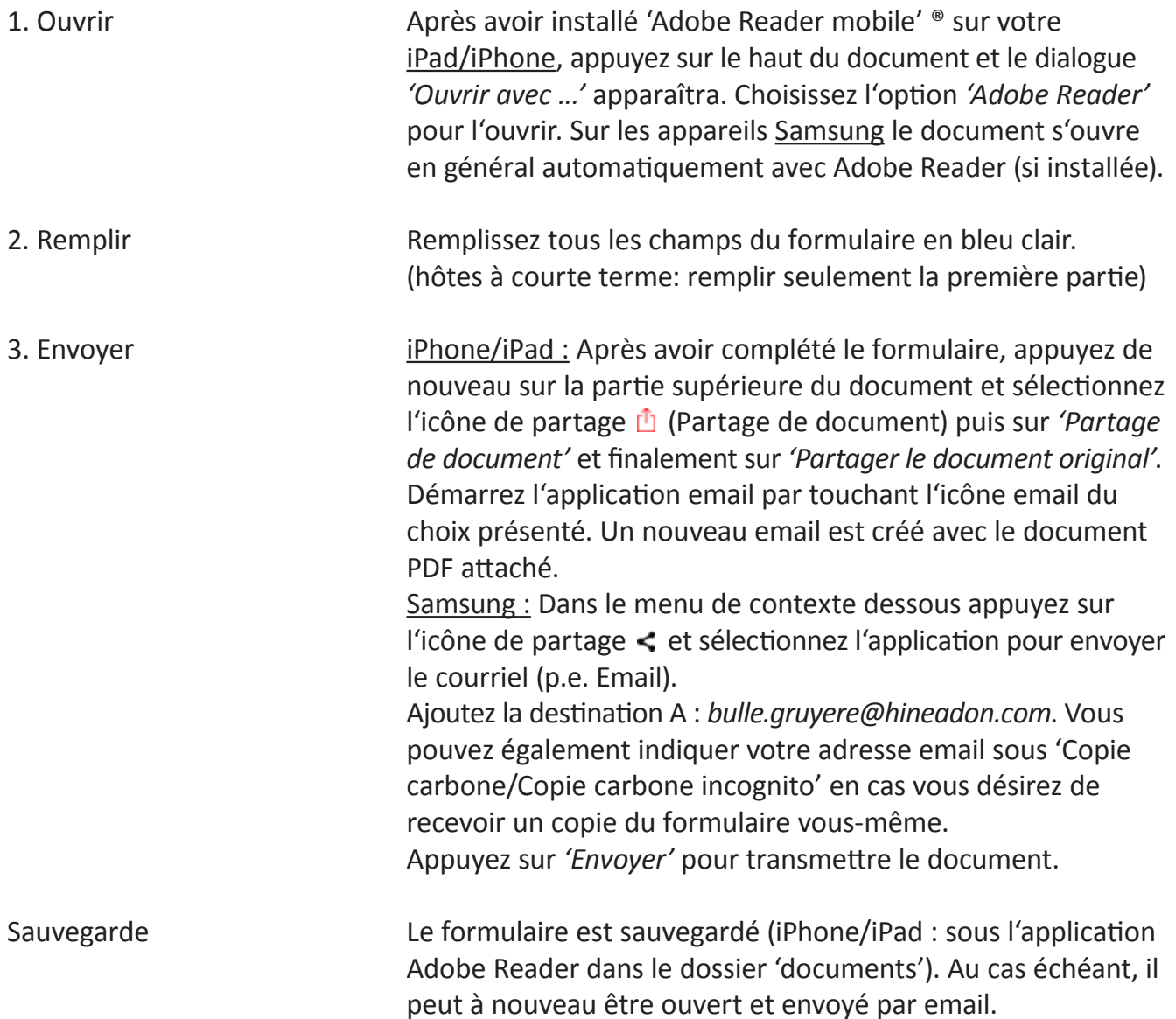

F

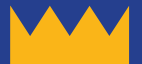

## **Online-Anmeldeformular richtig ausfüllen**

**Für das Ausfüllen des Online-Anmeldeformulars brauchen Sie Adobe Reader ® (gratis download** *adobe.com/reader***). Öffnen Sie dieses Dokument mit Adobe Reader und füllen Sie die blau hinterlegten Felder aus. Senden Sie das ausgefüllte PDF-Dokument an** *bulle.gruyere@hineadon.com*

### **Für iPad/iPhone oder Samsung Benutzer**

(Adobe Reader mobile ® ab Version 15.2)

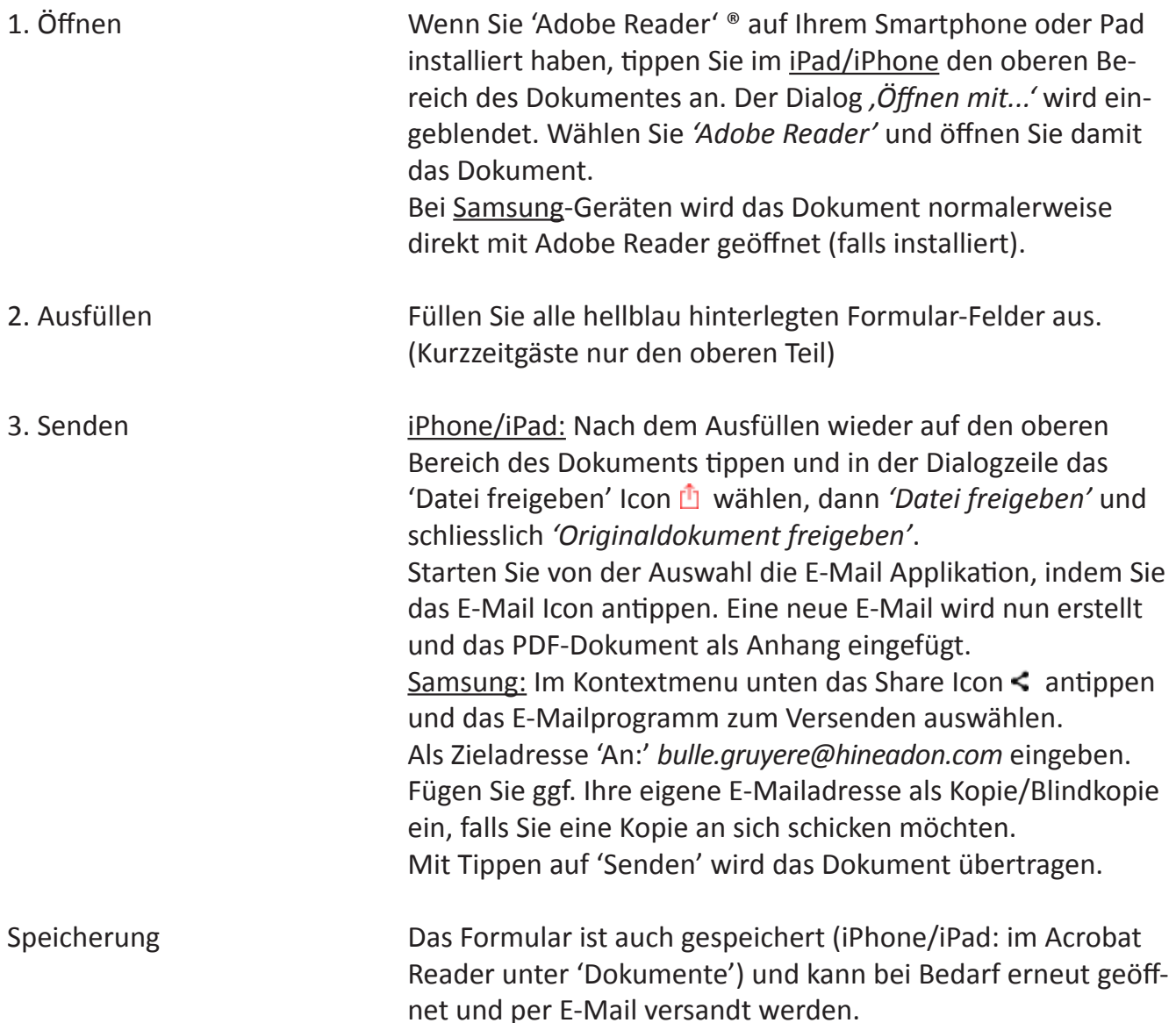